### **Oracle® Fusion Middleware**

Oracle Internet Directory Bundle Patch Readme 12c (12.2.1.3.210115) F37815-01 January 2021

# Oracle Internet Directory Bundle Patch Readme

This document describes the bug fixes that are included with Bundle Patch 12c Release (12.2.1.3.210115) for Oracle Internet Directory and the procedure to install it. It contains the following topics:

- New Features and Enhancements in OID Bundle Patch 12.2.1.3.210115
- [Understanding Bundle Patches](#page-1-0)
- [Using the Oracle Patch Mechanism \(Opatch\)](#page-2-0)
- [Before Applying the Bundle Patch](#page-4-0)
- [Applying the Bundle Patch](#page-6-0)
- [After Applying the Bundle Patch](#page-7-0)
- [Removing the Bundle Patch](#page-9-0)
- [Resolved Issues](#page-10-0)
- [Documentation Accessibility](#page-13-0)

## New Features and Enhancements in OID Bundle Patch 12.2.1.3.210115

Oracle Internet Directory 12.2.1.3.210115 BP includes the following new enhancement:

# Support for Running the Oracle Internet Directory Server Diagnostic Command-Line Tool without SYS User Password

You can now run the Oracle Internet Directory Server Diagnostic command-line tool (oiddiag) without providing the SYS database user password. When you do so, the tool only collects diagnostics data that does not require sysdba privileges.

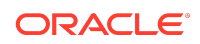

# <span id="page-1-0"></span>Additional Information About OID Bundle Patch 12.2.1.3.210115

The following table lists the MOS notes that you can refer to for additional information about the OID bundle patch 12.2.1.3.210115. You can view all the MOS notes listed in this table by searching for the Doc ID in [My Oracle Support.](https://support.oracle.com/portal/)

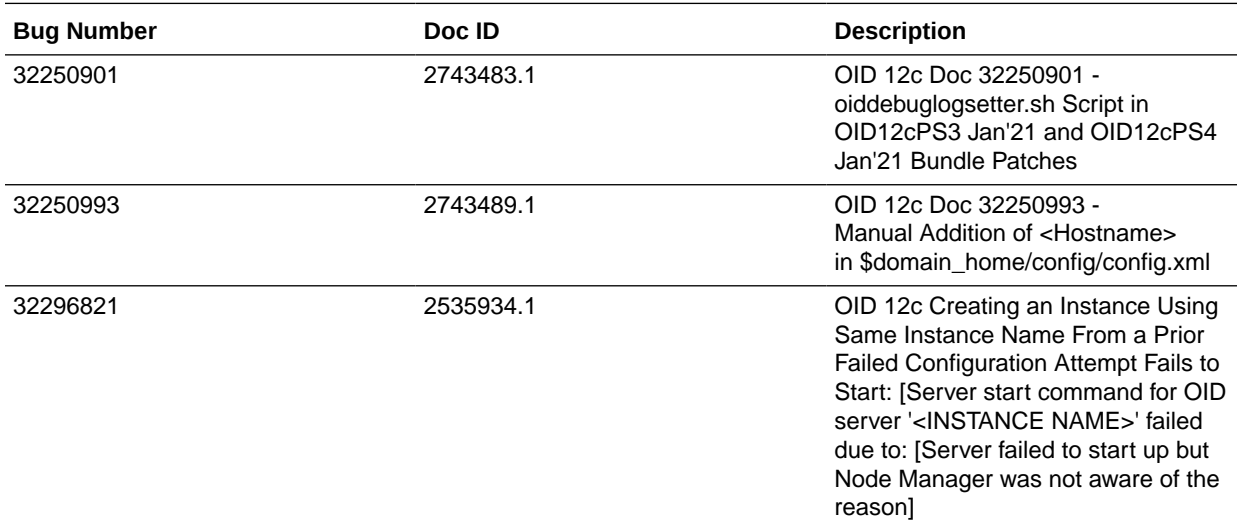

## Understanding Bundle Patches

This section describes bundle patches and explains differences between bundle patches, interim patches (also known as one-offs), and patch sets.

- **Stack Patch Bundle**
- **Bundle Patch**
- **[Interim Patch](#page-2-0)**
- [Patch Set](#page-2-0)

### Stack Patch Bundle

Stack patch Bundle deploys the IDM product and dependent FMW patches using a tool. For more information about these patches, see *Quarterly Stack Patch Bundles (Doc ID 2657920.1)* at<https://support.oracle.com>.

### Bundle Patch

A bundle patch is an official Oracle patch for an Oracle product. In a bundle patch release string, the fifth digit indicated the bundle patch number. Effective November 2015, the version numbering format has changed. The new format replaces the

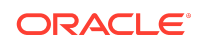

<span id="page-2-0"></span>numeric fifth digit of the bundle version with a release date in the form "YYMMDD" where:

- YY is the last 2 digits of the year
- MM is the numeric month (2 digits)
- DD is the numeric day of the month (2 digits)

Each bundle patch includes the libraries and files that have been rebuilt to implement one or more fixes. All of the fixes in the bundle patch have been tested and are certified to work with one another. Regression testing has also been performed to ensure backward compatibility with all Oracle Mobile Security Suite components in the bundle patch.

### Interim Patch

In contrast to a bundle patch, an interim patch addressed only one issue for a single component. Although each interim patch was an official Oracle patch, it was not a complete product distribution and did not include packages for every component. An interim patch included only the libraries and files that had been rebuilt to implement a specific fix for a specific component.

You may also know an interim patch as: security one-off, exception release, x-fix, PSE, MLR, or hotfix.

### Patch Set

A patch set is a mechanism for delivering fully tested and integrated product fixes. A patch set can include new functionality. Each patch set includes the libraries and files that have been rebuilt to implement bug fixes (and new functions, if any). However, a patch set might not be a complete software distribution and might not include packages for every component on every platform. All of the fixes in a patch set are tested and certified to work with one another on the specified platforms.

# Using the Oracle Patch Mechanism (Opatch)

OPatch is a Java-based utility that runs on all supported operating systems and requires installation of the Oracle Universal Installer. It is used to apply patches to Oracle software.

### **Note:**

Oracle recommends that you have the latest version of Opatch (version 13.9.4.2.5 or higher) from [My Oracle Support.](http://support.oracle.com) Opatch requires access to a valid Oracle Universal Installer (OUI) Inventory to apply patches.

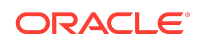

The patching process uses both unzip and Opatch executables. After sourcing the ORACLE\_HOME environment, Oracle recommends that you confirm that both of these exist before patching. Opatch is accessible at:

\$ORACLE\_HOME/OPatch/opatch

When Opatch starts, it validates the patch to ensure there are no conflicts with the software already installed in your ORACLE\_HOME:

- $\bullet$  If you find conflicts with a patch already applied to the  $ORACLE$  home, stop the patch installation and contact Oracle Support Services.
- If you find conflicts with a subset patch already applied to the ORACLE\_HOME, continue Bundle Patch application. The subset patch is automatically rolled back before installation of the new patch begins. The latest Bundle Patch contains all fixes from the previous Bundle Patch in ORACLE\_HOME.

This Bundle Patch is not -auto flag enabled. Without the -auto flag, no servers need to be running. The Machine Name & Listen Address can be blank on a default install.

**See Also:**

[Patching Your Environment Using OPatch](https://docs.oracle.com/en/middleware/fusion-middleware/12.2.1.3/opatc/patching-your-environment-using-opatch.html#GUID-56D6728D-5EDC-482B-B2E4-DDB20A64FA32) in *Patching with OPatch*.

## Identifying the Version of OPatch

In general, there is a version of OPatch available for each version of the Oracle Universal Installer software.

To identify the version of OPatch:

**1.** Change directory to the following directory:

cd ORACLE\_HOME/OPatch/

**2.** Run the following command:

./opatch version

For example:

```
./opatch version
OPatch Version: 13.9.4.2.5
```
OPatch succeeded.

## Obtaining Patches Required for Your Installation

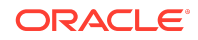

<span id="page-4-0"></span>You can search for and download the patches required for your installation from [My](http://support.oracle.com) [Oracle Support](http://support.oracle.com).

After you sign in to My Oracle Support, click the **Patches & Updates** tab, which provides various tools that allow you to quickly locate the patches important to your Oracle Internet Directory.

## Before Applying the Bundle Patch

This section describes the requirements before applying the bundle patch.

Complete the following prerequisites before applying this bundle patch:

**1.** If Oracle Internet Directory is installed then stop all OID server instances using shutdown()command:

shutdown(name='instance-name',type='OID')

Or you can also run the following script to stop OID server instances:

#### **UNIX**

stopComponent.sh 'instance-name'

#### **Windows**

stopComponent.cmd 'instance-name'

- **2.** If Oracle Directory Integration Platform is installed:
	- **a.** Stop the Oracle Directory Integration Platform using the WLST command:

stopApplication ("DIP")

**b.** Stop the Oracle WebLogic Administration Server:

#### **UNIX**

DOMAIN\_NAME/bin/stopWebLogic.sh

#### **Windows**

DOMAIN\_NAME\bin\stopWebLogic.cmd

### **Note:**

Where DOMAIN\_NAME is the root directory of the domain. (The name of this directory is the name of the domain.). By default, this directory is ORACLE\_HOME\user\_projects\domains\DOMAIN\_NAME.

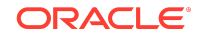

**c.** Stop the Oracle WebLogic managed components, such as Oracle Directory Integration Platform and Oracle Directory Services Manager:

#### **UNIX**

DOMAIN\_NAME/bin/stopManagedWebLogic.sh managed server name admin\_url

### **Windows**

DOMAIN\_NAME\bin\stopManagedWebLogic.cmd managed\_server\_name admin\_url

Where managed\_server\_name specifies the name of the Managed Server (The default value is  $wls\_odsl.$ ) and  $admin\_url$  specifies the listen address (host name, IP address, or DNS name) and port number of the domain's Administration Server.

#### **Example**

c:\Oracle\Middleware\user\_projects\domains\base\_domain\bin\stopMa nagedWebLogic.cmd wls\_ods1 http://AdminHost:7001

### **Note:**

The above steps are followed only when there is a technical need to manually stop the Oracle Directory Integration Platform application.

**3.** Before you run OPatch, ensure that you set the ORACLE\_HOME environment variable to Oracle home location (under which Oracle Internet Directory or Oracle Directory Integration is installed).

### Example

### **UNIX**

<bash> export ORACLE\_HOME="/install\_location/Oracle\_Home/OID\_Dir"

#### **Windows**

<prompt> set ORACLE\_HOME="\install\_location\Oracle\_Home\OID\_Dir

**4.** Verify that ORACLE\_HOME is set correctly by running the following command.

### **UNIX**

ls \$ORACLE\_HOME/OPatch/opatch

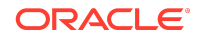

### <span id="page-6-0"></span>**Windows**

```
dir %ORACLE_HOME%\OPatch\opatch.bat
```
## Applying the Bundle Patch

You can apply the bundle patch for Oracle Internet Directory or Oracle Directory Integration Platform either in an existing or in a new installation.

- Applying the Bundle Patch for an Existing Installation
- [Applying the Bundle Patch for a New Installation](#page-7-0)

### Applying the Bundle Patch for an Existing Installation

Perform the following steps to apply the bundle patch for an existing Oracle Internet Directory or Oracle Directory Integration Platform installation:

**1.** Unzip the patch zip file into the PATCH\_TOP, where PATCH\_TOP is a directory path that temporarily contains the patch for installation.

\$ unzip -d PATCH\_TOP p32388309\_122130\_Linux-x86-64.zip

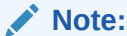

In Windows, the unzip command has a limitation of 256 characters in the path name. In scenarios where you face this issue, use an alternate ZIP utility like 7-Zip to unzip the patch.

**2.** Set your current directory to the directory where the patch is located.

### **UNIX**

\$ cd PATCH\_TOP/32388309

#### **Windows**

PATCH\_TOP\32388309

**3.** Run OPatch to apply the patch.

### **UNIX**

\$ [ORACLE\_HOME]/OPatch/opatch apply

#### **Windows**

[ORACLE\_HOME]\OPatch\opatch.bat apply

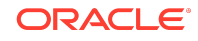

### <span id="page-7-0"></span>**Note:**

When OPatch starts, it validates the patch and makes sure that there are no conflicts with the software already installed in the ORACLE\_HOME. OPatch categorizes two types of conflicts:

- **a.** Conflicts with a patch already applied to the ORACLE\_HOME. In this case, stop the patch installation, and contact Oracle Support Services.
- **b.** Conflicts with subset patch already applied to the ORACLE\_HOME. In this case, continue the install, as the new patch contains all the fixes from the existing patch in the ORACLE HOME.

### Applying the Bundle Patch for a New Installation

Perform the following steps to apply the bundle patch for a new Oracle Internet Directory or Oracle Directory Integration Platform installation:

**1.** Install Oracle Internet Directory binaries.

For more information about installing the binaries, see [Installing the Oracle](https://docs.oracle.com/en/middleware/fusion-middleware/12.2.1.3/inoim/installing-product-software.html#GUID-D5AFD830-8A7D-42CC-8C22-CE68C452CF4A) [Internet Directory Software](https://docs.oracle.com/en/middleware/fusion-middleware/12.2.1.3/inoim/installing-product-software.html#GUID-D5AFD830-8A7D-42CC-8C22-CE68C452CF4A) in *Installing and Configuring Oracle Internet Directory*.

- **2.** Apply patch, as described in [Applying the Bundle Patch for an Existing Installation.](#page-6-0)
- **3.** For Oracle Internet Directory, you must configure it after you install Oracle Internet Directory binaries. For more information, see [Configuring Oracle Internet Directory](https://docs.oracle.com/en/middleware/fusion-middleware/12.2.1.3/inoim/configuring-product-domain.html#GUID-36DFF16B-4891-46EB-9554-436A3CCF85BB) [Domain](https://docs.oracle.com/en/middleware/fusion-middleware/12.2.1.3/inoim/configuring-product-domain.html#GUID-36DFF16B-4891-46EB-9554-436A3CCF85BB) in *Installing and Configuring Oracle Internet Directory*.

After you install and configure Oracle Internet Directory, see in Getting Started With Oracle Internet Directory in *Administering Oracle Internet Directory*.

**4.** For Oracle Directory Integration Platform, you must configure it after you install Oracle Internet Directory binaries.

For more information, see [Configuring Oracle Directory Integration Platform](https://docs.oracle.com/en/middleware/fusion-middleware/12.2.1.3/inoim/configuring-oracle-directory-integration-platform.html#GUID-DFF6C3E8-E64A-4F37-BB98-DD710512BEA6) in *Installing and Configuring Oracle Internet Directory*.

## After Applying the Bundle Patch

Based on the type of product installed, follow the instruction given below:

• If Oracle Internet Directory is installed, then restart all Oracle Internet Directory Server instances using WLST start()command:

start(name='instance-name',type='OID')

- If Oracle Directory Integration Platform is installed, then perform the following steps:
	- **1.** Restart the Oracle WebLogic Administration Server.

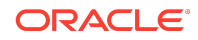

### **UNIX**

DOMAIN\_NAME/bin/startWebLogic.sh

### **Windows**

DOMAIN\_NAME\bin\startWebLogic.cmd

### **Note:**

Where DOMAIN\_NAME is the root directory of the domain. (The name of this directory is the name of the domain.). By default, this directory is ORACLE\_HOME\user\_projects\domains\DOMAIN\_NAME.

**2.** Restart the Oracle WebLogic managed components, such as Oracle Directory Integration Platform and Oracle Directory Services Manager.

### **UNIX**

DOMAIN\_NAME/bin/startManagedWebLogic.sh managed\_server\_name admin\_url

### **Windows**

DOMAIN\_NAME\bin\startManagedWebLogic.cmd managed\_server\_name admin\_url

Where managed\_server\_name specifies the name of the Managed Server (The default value is wls\_ods1.) and admin\_url specifies the listen address (host name, IP address, or DNS name) and port number of the domain's Administration Server.

#### **Example**

c:\Oracle\Middleware\user\_projects\domains\base\_domain\bin\startM anagedWebLogic.cmd wls\_ods1 http://AdminHost:7001

- If you are using Oracle Directory Server Enterprise Edition as the back-end directory for Oracle Directory Integration Platform synchronization, then update Oracle Directory Server Enterprise Edition plug-in:
	- **1.** Change to the directory where the patch was unzipped.
	- **2.** Select either dip-plugin.so (UNIX) or dip-plugin.dll (Windows) from the following directory in the Oracle Identity Management distribution package.

### **UNIX**

ORACLE\_HOME/dip/utils/dip-plugin

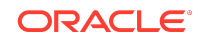

### <span id="page-9-0"></span>**Windows**

ORACLE\_HOME\dip\utils\dip-plugin

**3.** Copy it into your Oracle Directory Server Enterprise Edition installation:

**UNIX**

32-bit system

INSTALL-PATH/dsee7/lib

64-bit system

INSTALL-PATH/dsee7/lib64

### **Windows**

32-bit system

INSTALL-PATH\dsee7\lib

64-bit system

INSTALL-PATH\dsee7\lib64

- **4.** Restart Oracle Directory Server Enterprise Edition instance using the dsadm command:
	- \$ dsadm restart instance-path

### Removing the Bundle Patch

If you experience any problems after installing this patch, remove the patch as follows:

- **1.** Make sure to follow the same Prerequisites or pre-install steps (if any) when you uninstall a patch. This includes setting up any environment variables like ORACLE\_HOME and verifying the OUI inventory before uninstalling.
- **2.** Run OPatch to uninstall the patch:

\$[ORACLE\_HOME]/OPatch/opatch rollback -id 32388309

- **3.** If you are using Oracle Directory Server Enterprise Edition (ODSEE) as the backend directory for Oracle Directory Integration Platform (DIP), you must roll back the ODSEE plug-in.
- **4.** If you are using ODSEE or OUD as the back-end directory for Oracle Directory Integration Platform, please contact your ORACLE support incase your password is encrypted by the plug-in while the new plug-in is running.

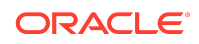

<span id="page-10-0"></span>**Note:**

This can be in scenarios where you are using ODSEE or OUD as the DIP backend directory and you are also using the feature Password Translate.

**5.** Start the NodeManager and the AdminServer with the following commands:

```
$DOMAIN_HOME/bin/startNodemanager.sh
$DOMAIN_HOME/bin/startWeblogic.sh
```
### **Note:**

It is not required to start the Admin Server for Standalone installations.

**6.** If OID is installed, restart all Oracle Internet Directory Server instances using startComponent.sh command:

\$DOMAIN\_HOME/bin/startComponent.sh instance-name

or you can start the Oracle Internet Directory Server instances by connecting to the AdminServer via WLST and executing the WLST start() command.

start(name='instance-name',type='OID')

If DIP is installed, restart the Weblogic Managed server DIP was deployed to

\$DOMAIN\_HOME/bin/startManagedWeblogic.sh <managed server>

or you can start the Weblogic Managed server DIP was deployed to by connecting to the AdminServer via WLST and executing the WLST start() command.

start('managedServerName','Server')

## Resolved Issues

This section lists the issues resolved in 12c Release.

- Issues Resolved in 12c Release (12.2.1.3.210115)
- [Issues Resolved in 12c Release \(12.2.1.3.200526\)](#page-11-0)
- [Issues Resolved in 12c Release \(12.2.1.3.180621\)](#page-12-0)
- Issues Resolved in 12*c* [Release \(12.2.1.3.180413\)](#page-13-0)

Issues Resolved in 12c Release (12.2.1.3.210115)

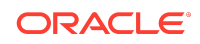

<span id="page-11-0"></span>The following table lists the issues resolved in OID Bundle Patch 12.2.1.3.210115:

| <b>Bug Number</b> | <b>Bug Name</b>                                                                                                    |
|-------------------|----------------------------------------------------------------------------------------------------|
| 20360006          | LOADBALANCER PING CAUSES<br>"SGSLUFREAD: HARD ERROR ON READ,<br>$OS$ ERROR = 104"                                                              |
| 24464510          | OID BECOMES UNRESPONSIVE<br><b>INTERMITTENTLY</b>                                                                                              |
| 25557873          | IN DIP PROFILE, "UPDATE SEARCH<br>COUNT" SEEMS TO CAUSE SKIPPING OF<br><b>CHANGES SYNCH</b>                                                    |
| 26828926          | INCORPORATE ISW RESYNC CAPABILITIES<br><b>INTO DIP</b>                                                                                         |
| 27253930          | DIP ERROR WHEN SAVING<br>SYNCHRONIZATION PROFILE IN EM<br>PASSWORD MORE THEN 15 CHARS                                                          |
| 27825430          | FEATURE TO RUN OIDDIAG WITHOUT SYS<br><b>USER</b>                                                                                              |
| 28502265          | UNABLE TO RUN PROVSUBTOOL AGAINST<br><b>OUD SERVER TO OBTAIN SUBSCRIPTION</b><br><b>LIST</b>                                                   |
| 28678501          | BUGS 27568073 27911420: OID 12C<br>REPLICATION FAILS AFTER WLS ADMIN<br><b>SERVER RESTART</b>                                                  |
| 29656196          | NEED CORRECT / ETC/HOSTS<br><b>CONFIGURATION FOR ALIASES</b>                                                                                   |
| 29692493          | OID 11.1.1.9.160719 PORT STOPS<br><b>RESPONDING</b>                                                                                            |
| 29946589          | DIP SYNC FOR MODDN OR MODRDN<br>GIVES NEWSUPERIOR A NULL VALUE                                                                                 |
| 30091360          | IMPORT USER DATA FROM LDIF FILE VIA<br><b>ODSM FAILS</b>                                                                                       |
| 31040001          | OID INTERNAL PRODUCTION MT -<br>REPLICATION BETWEEN ADC AND UCF<br>NOT WORKING FOR ORG GROUPS                                                  |
| 31421942          | OID CLEAN UP - OS RESOURCE AND<br>SAME INSTANCE NAME FROM A PRIOR<br><b>FAILED CONFIGURATION ATTEMPT FAILS</b><br>TO START: (DOC ID 2535934.1) |
| 31422015          | OID11G: HOW TO AUDIT/TRACE AND<br>CAPTURE MODIFICATION OF AN<br>OBJECTCLASS NAME (DOC ID 2471961.1)                                            |

**Table 1-1 Resolved Issues in 12c Release (12.2.1.3.210115)**

## Issues Resolved in 12c Release (12.2.1.3.200526)

The following table lists the issues resolved in OID Bundle Patch 12.2.1.3.200526:

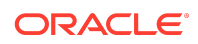

| <b>Bug Number</b> | <b>Bug Name</b>                                                                                              |
|-------------------|----------------------------------------------------------------------------------------------------|
| 29547874          | 12C DIP WHEN USED WITH<br>DNCONVERT DELETES ALL USERS FROM<br><b>GROUPOFUNIQUENAMES IN OUD</b>               |
| 30104525          | OIDLDAPD PROCESS CRASHING IN OID<br>12C ON SOLARIS 11 (SPARC 64-BIT)                                         |
| 27347619          | LRGPPR, PASSWORD POLICY REFRESH<br>IS FAILING ON MULTI SERVERIFIX FOR<br>REGRESSION IN FIX FOR BUG#22334103] |
| 28790589          | OID 12C REMTOOL PCHGPWD AND<br>PRESETPWD DOES NOT APPLY TO<br><b>CONSUMER NODES</b>                          |
| 28581199          | ENTRY INCLUDING UPPERCASE BEHIND<br>RDN FAILES TO SYNC AFTER APPLY<br>PATCH 28437599                         |
| 27625817          | DIP FAILS TO SYNC UPDATE WITH 'B<br>CANNOT BE CAST TO JAVA.LANG.STRING'                                      |
| 27547104          | ANONYMOUS SASL BIND TO OID<br>POPULATES PWDFAILURETIME IN<br><b>ROOTDSE</b>                                  |

<span id="page-12-0"></span>**Table 1-2 Resolved Issues in 12c Release (12.2.1.3.200526)**

## Issues Resolved in 12c Release (12.2.1.3.180621)

The following table lists the issues resolved in 12c Release (12.2.1.3.180621):

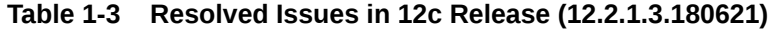

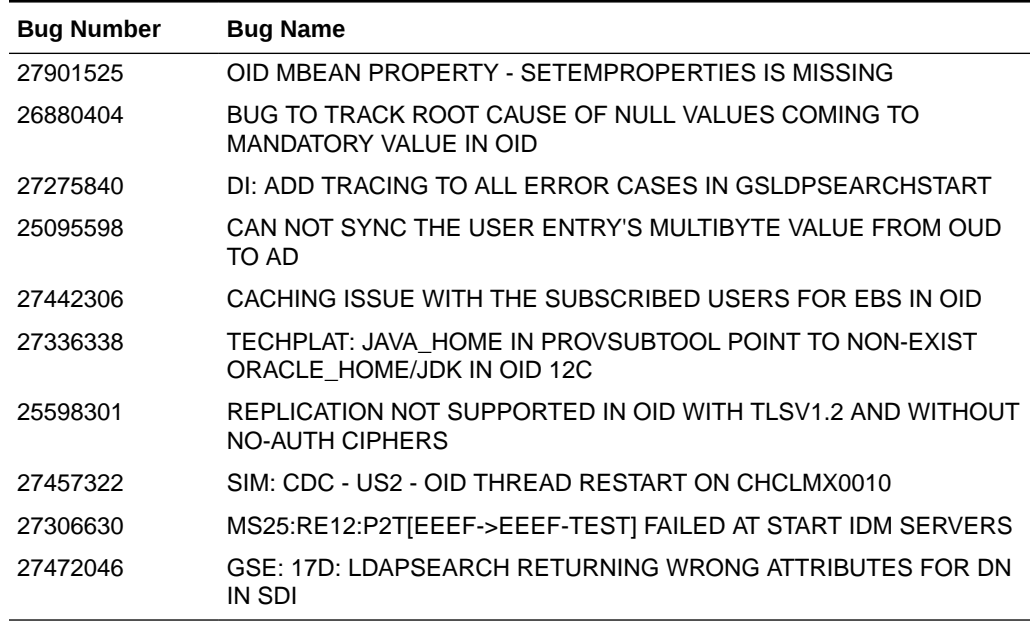

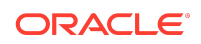

### <span id="page-13-0"></span>Issues Resolved in 12*c* Release (12.2.1.3.180413)

The following table lists the issues resolved in 12*c* Release (12.2.1.3.180413):

| <b>Bug Number</b> | <b>Bug Name</b>                                                                                   |
|-------------------|---------------------------------------------------------------------------------------------------|
| 26943632          | <b>BULKDELETE IMPROVEMENT: FAST</b><br>DELETE HUGE AMNT OF ENTRIES W/<br><b>FILTER SUPPORT</b>    |
| 23236277          | <b>OID 11G PROCESS HANGS</b>                                                                      |
| 25989135          | A 'REPLACE' OF USERCERTIFICATE<br>ON SUPPLIER RESULTS IN 'ADD' ON<br><b>REPLICA(S)</b>            |
| 27150568          | NOT LOADING CORRECT DEFAULT<br><b>VALUE FOR THE ATTRIBUTE</b><br>ORCLECACHEMAXENTSIZE ON 12C      |
| 25729334          | OIDLDAPD PROCESS SHUTS DOWN AND<br><b>RESTARTS INTERMITTENTLY PRODUCING</b><br><b>STACK DUMPS</b> |
| 26922555          | REMTOOL - BACKUPMETADATA<br>PARAMETER NOT AVAILABLE IN 12.2.1.3.0                                 |
| 27099047          | TOTALTIME AND OPTIME WRONGLY<br>SWAPPED IN ALERT*.LOG                                             |
| 26650058          | OID INSTANCE CONFIG MBEAN<br>ATTRIBUTES NOT IN READ WRITE MODE                                    |
| 26176227          | CONFIG.SH FAILS TO CREATE OID<br>INSTANCE, OID NOT STARTING                                       |
| 26883409          | SCHEMA CORRUPTION AFTER CUSTOM<br>OBJECTCLASS GETS REPLICATED                                     |
| 26770219          | OID: REALM<br>"DC=US,DC=ORACLE,DC=COM" CREATION<br><b>FAILED FOR INSTANCE "OID1</b>               |
| 27588675          | OID SCHEMA LOAD IN RCU FAILS WITH<br>LDAP LINUX-X64:12.2.1.3.0.1-180221.1418                      |
| 26268699          | Fix for Bug 26268699                                                                              |

**Table 1-4 Resolved Issues in 12c Release (12.2.1.3.180413)**

# Documentation Accessibility

For information about Oracle's commitment to accessibility, visit the Oracle Accessibility Program website at [http://www.oracle.com/pls/topic/lookup?](http://www.oracle.com/pls/topic/lookup?ctx=acc&id=docacc) [ctx=acc&id=docacc](http://www.oracle.com/pls/topic/lookup?ctx=acc&id=docacc).

Access to Oracle Support

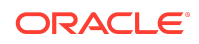

Oracle customers that have purchased support have access to electronic support through My Oracle Support. For information, visit [http://www.oracle.com/pls/topic/](http://www.oracle.com/pls/topic/lookup?ctx=acc&id=info) [lookup?ctx=acc&id=info](http://www.oracle.com/pls/topic/lookup?ctx=acc&id=info) or visit<http://www.oracle.com/pls/topic/lookup?ctx=acc&id=trs> if you are hearing impaired.

Oracle® Fusion Middleware Oracle Internet Directory Bundle Patch Readme, 12c (12.2.1.3.210115) F37815-01

Copyright © 2021, Oracle and/or its affiliates. All rights reserved.

This software and related documentation are provided under a license agreement containing restrictions on use and disclosure and are protected by intellectual property laws. Except as expressly permitted in your license agreement or allowed by law, you may not use, copy, reproduce, translate, broadcast, modify, license, transmit, distribute, exhibit, perform, publish, or display any part, in any form, or by any means. Reverse engineering, disassembly, or decompilation of this software, unless required by law for interoperability, is prohibited.

The information contained herein is subject to change without notice and is not warranted to be error-free. If you find any errors, please report them to us in writing.

If this is software or related documentation that is delivered to the U.S. Government or anyone licensing it on behalf of the U.S. Government, then the following notice is applicable:

U.S. GOVERNMENT END USERS: Oracle programs (including any operating system, integrated software, any programs embedded, installed or activated on delivered hardware, and modifications of such programs) and Oracle computer documentation or other Oracle data delivered to or accessed by U.S. Government end users are "commercial computer software" or "commercial computer software documentation" pursuant to the applicable Federal Acquisition Regulation and agency-specific supplemental regulations. As such, the use, reproduction, duplication, release, display, disclosure, modification, preparation of derivative works, and/or adaptation of i) Oracle programs (including any operating system, integrated software, any programs embedded, installed or activated on delivered hardware, and modifications of such programs), ii) Oracle computer documentation and/or iii) other Oracle data, is subject to the rights and limitations specified in the license contained in the applicable contract. The terms governing the U.S. Government's use of Oracle cloud services are defined by the applicable contract for such services. No other rights are granted to the U.S. Government.

This software or hardware is developed for general use in a variety of information management applications. It is not developed or intended for use in any inherently dangerous applications, including applications that may create a risk of personal injury. If you use this software or hardware in dangerous applications, then you shall be responsible to take all appropriate fail-safe, backup, redundancy, and other measures to ensure its safe use. Oracle Corporation and its affiliates disclaim any liability for any damages caused by use of this software or hardware in dangerous applications.

Oracle and Java are registered trademarks of Oracle and/or its affiliates. Other names may be trademarks of their respective owners.

Intel and Intel Inside are trademarks or registered trademarks of Intel Corporation. All SPARC trademarks are used under license and are trademarks or registered trademarks of SPARC International, Inc. AMD, Epyc, and the AMD logo are trademarks or registered trademarks of Advanced Micro Devices. UNIX is a registered trademark of The Open Group.

This software or hardware and documentation may provide access to or information about content, products, and services from third parties. Oracle Corporation and its affiliates are not responsible for and expressly disclaim all warranties of any kind with respect to third-party content, products, and services unless otherwise set forth in an applicable agreement between you and Oracle. Oracle Corporation and its affiliates will not be responsible for any loss, costs, or damages incurred due to your access to or use of third-party content, products, or services, except as set forth in an applicable agreement between you and Oracle.

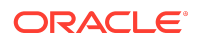